## Menu Settings for Motion Pictures under the Motion Picture Icon. (First turn to Video Camera M on dial)

Photo Style CNED Photo Style CNED Highlight Shadov FC FC FC 4K PHOTO(Creative Video) OFF 4K PHOTO(Creative Vid Ρ i.Dynamic ~ C 2 S MP4 (LPCM) **Rec Format** i.Resolution 1/7 **Rec Format** A ► FHD 100M 24P ~ S Master Pedestal Level **Rec Quality Rec Quality** Luminance Level Exposure Mode A M Sound settings -Sound Output Mic Level Limiter **REC SOUND** ON FC ۶c Wind Cut Silent Operation AUTO ON ~ S . S Lens Noise Cut Mic Level Disp. OFF 6/7 ON 5/7 V SS/Gain Operation × Mic Level Adj. SEC/ISO v +3dB

Anamorphic(4:3)

t

OFF

Choosing Record Format MOV 1920x1080, 23.98 fps

+

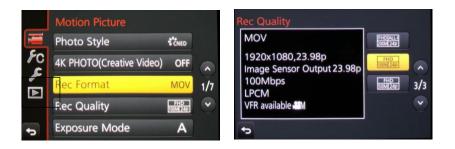

You can choose 59.94 fps IF you want to slow down footage later, IF have room on your computer and it is relatively powerful

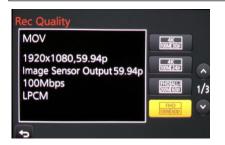

Select photo style (Standard or Cine D or V) Select Exposure Priority Standard or lower contrast

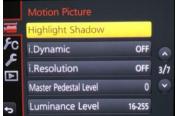